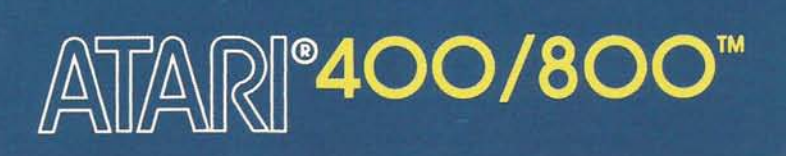

# **COMPUTER PROGRAM** TELELINK<sup>™</sup> I

ATARI<sup>®</sup> A Warner Communications Company **CD** 

an ad

Model CXL4015 Use with ATARI® 400<sup>™</sup> or ATARI 800™<br>PERSONAL COMPUTER SYSTEMS

ATAR

**A ARRIAO** 

# ATAR<sup>9400/800</sup>

# **COMPUTER PROGRAM** TELELINK™ I

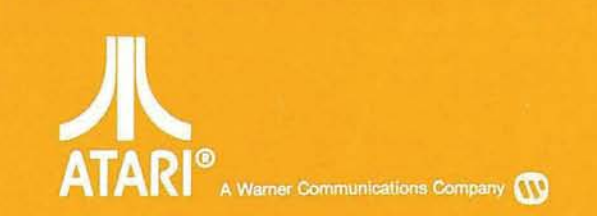

**Latt and** 

Model CXL4015 Use with ATARI® 400™ or ATARI 800™<br>PERSONAL COMPUTER SYSTEMS

 $\overline{\mathbf{A}}$ 

A ATAR

**ATAMAO** 

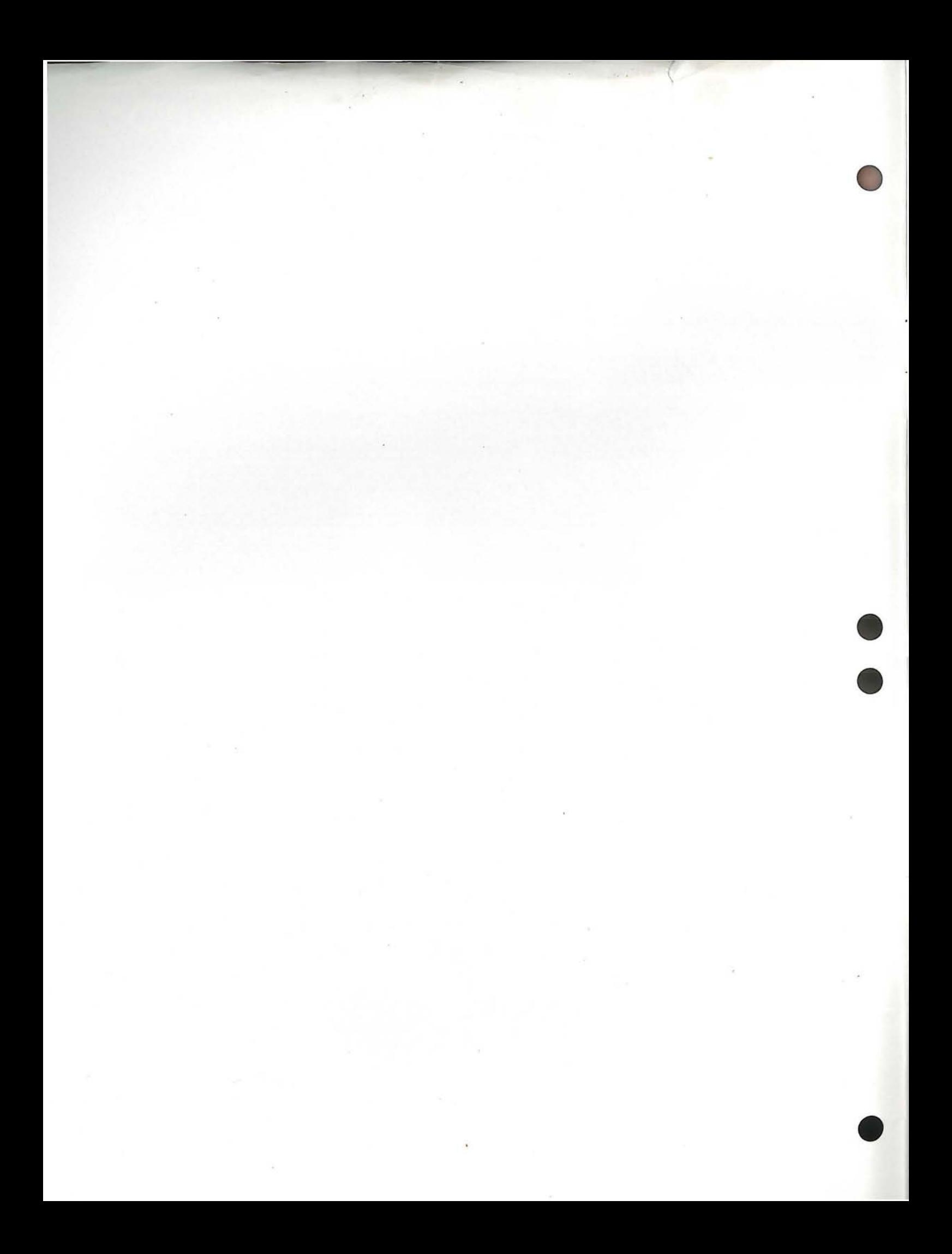

## TELELINK<sup>™</sup>I

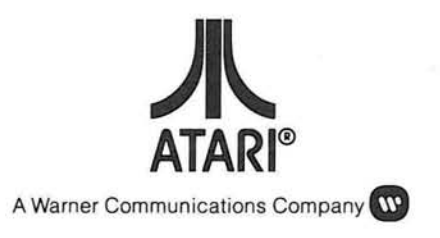

Every effort has been made to ensure that this manual accurately documents this product of the ATARI Computer Division. However, because of the ongoing improvement and update of the computer software and hardware, ATARI, INC. cannot guarantee the accuracy of printed material after the date of publication and cannot accept responsibility for errors or omissions.

Reproduction is forbidden without the specific written permission of ATARI, INC., Sunnyvale, CA 94086. No right to reproduce this document, nor the subject matter thereof, is granted unless by written agreement with, or written permission from the Corporation.

PRINTED IN U.S.A.

MANUAL AND PROGRAM CONTENTS @ 1981 ATARI, INC.

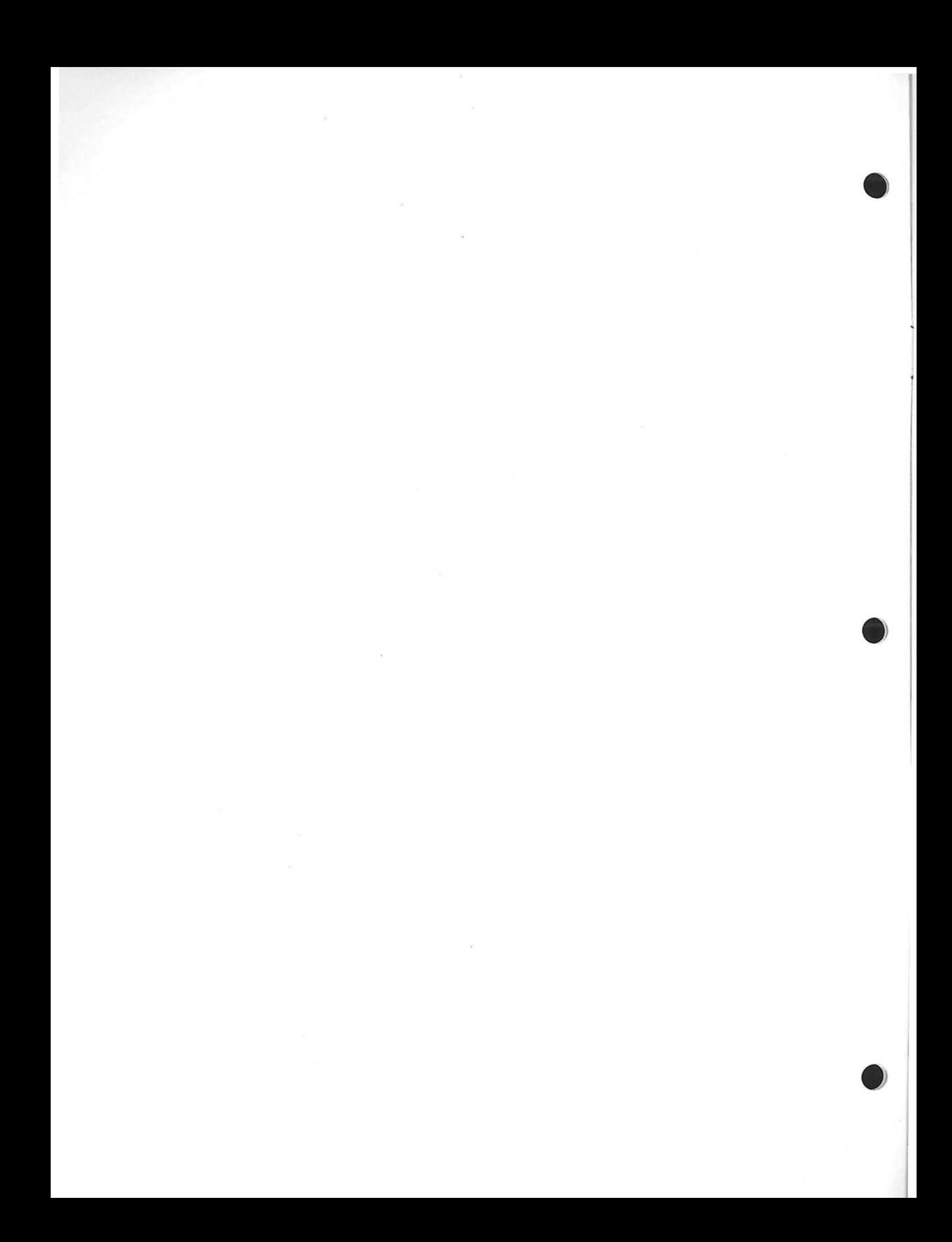

### **CONTENTS**

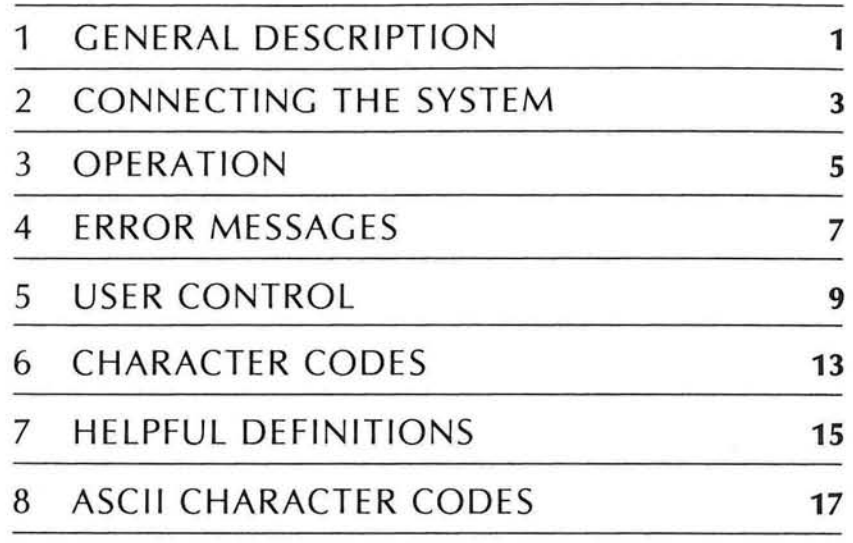

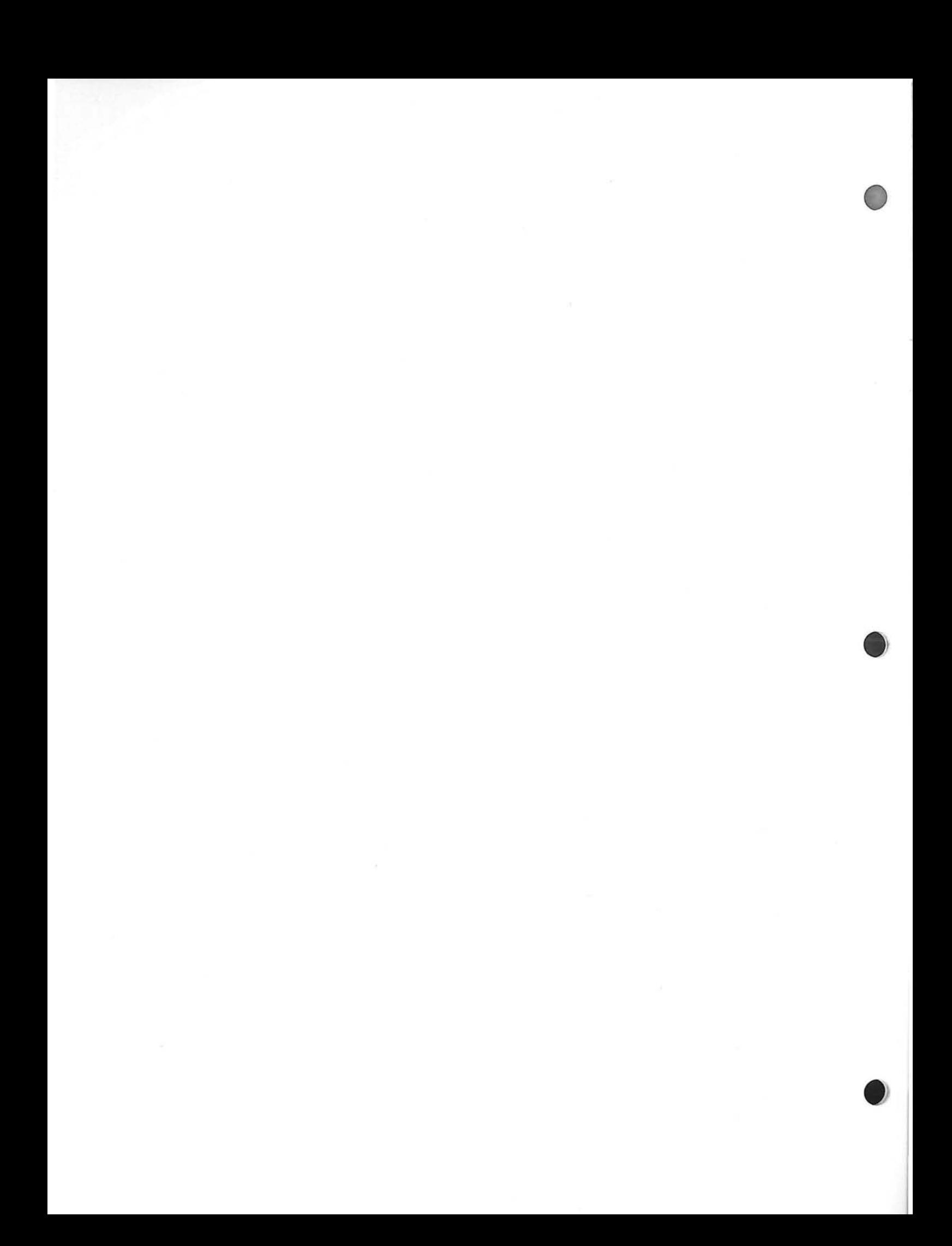

### **GENERAL DESCRIPTION**

1

**TeleLink<sup>** $M$ **</sup> I** is a program cartridge that enables the user to communicate with another computer over standard telephone lines when used with the **ATAR I® 830™ Acoustic Modem.** The ATARI 830 Modem is fully compatible with the Bell 103A Modem and other similarly operated modems. To use the TeleLink I cartridge, connect the **ATARI 850™ Interface Module** and the ATARI 830 Modem to either the ATARI 400™ or ATARI 800™ Personal Computer System. This cartridge can be used in conjunction with any of the ATARI Printers (820™, 822™, or 825™) to provide a hardcopy printout of your system's telephone conversation with a remote system.

The word modem stands for modulator-demodulator. Its function is to convert data you type on the ATARI Computer into signals that can be sent over standard telephone lines. As data is received at the other end of the telephone line, the modem on the remote system demodulates (converts) the signal back into data that the remote computer can understand.

TeleLink I provides a direct link to time-sharing systems, computer data bases, and information utilities such as CompuServe, Tymnet, The Dow Jones Information Service, and The Source (see Section 7 Helpful Definitions). Once you have established the connection with another computer, a conversation may begin. Each of these systems has its own set of procedures for signing on, signing off, running programs, backspacing, and other functions unique to each environment. The TeleLink I package includes free ac cess time on several of these systems and the special instructions necessary to carry on a conversation. After properly ending a conversation, simply switch the ATARI 830 Modem to OFF and hang up the telephone.

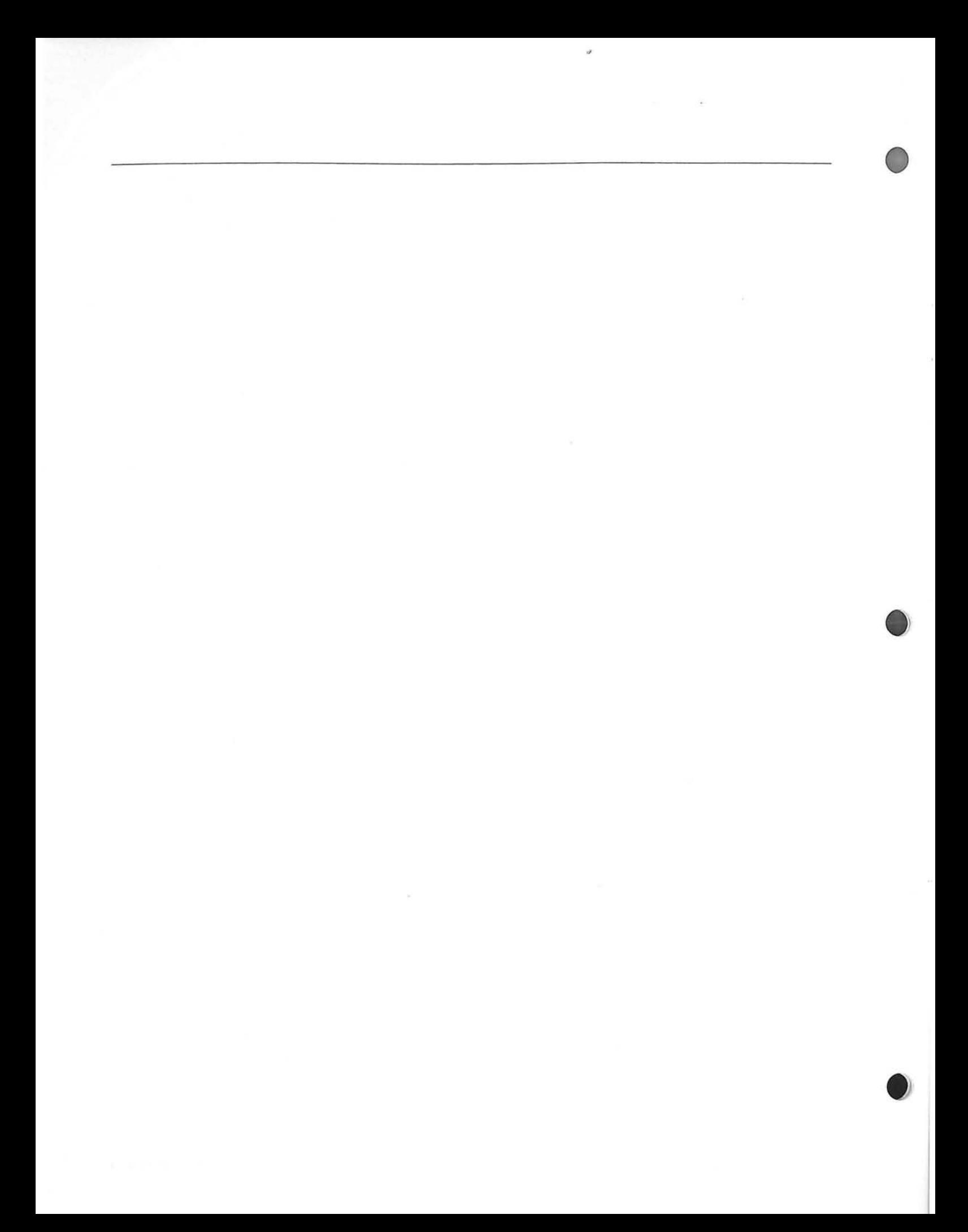

# **CONNECTING THE SYSTEM**

 $\sim$   $^{-1}$  .

2

Refer to Figure 1 if you have the **ATARI 820™ or ATARI 822™ Printer**, or Figure 2 if you have the **AIARI 825™ Printer,** and follow these steps below. For complete instructions to set up your ATARI Personal Computer System, please refer to the ATAR! 400 or ATAR! 800 Operator's Manual and the appropriate operator's manuals for any additional peripheral equipment you may have.

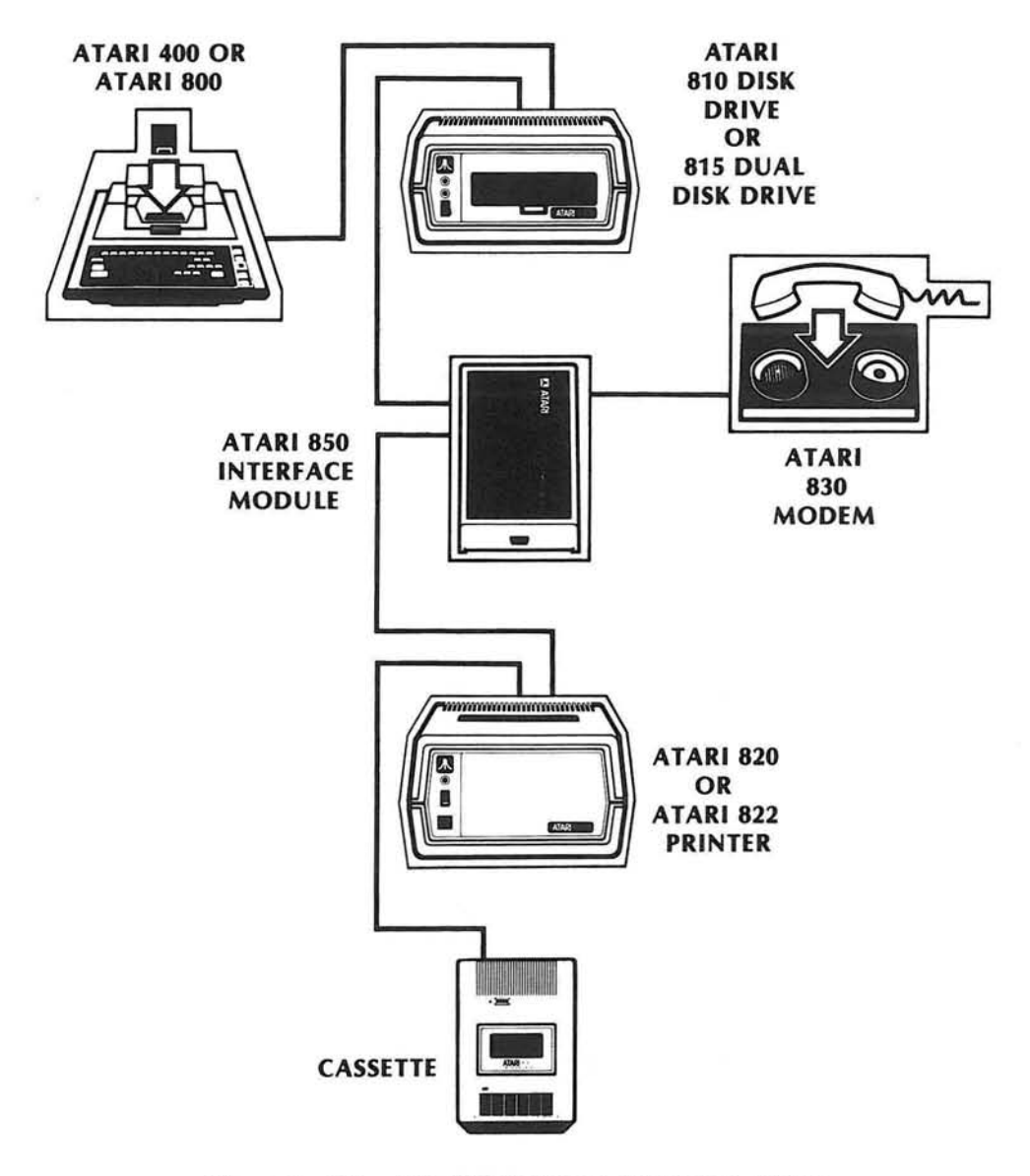

Figure 1 Using the ATAR! 820 or ATAR! 822 Printer

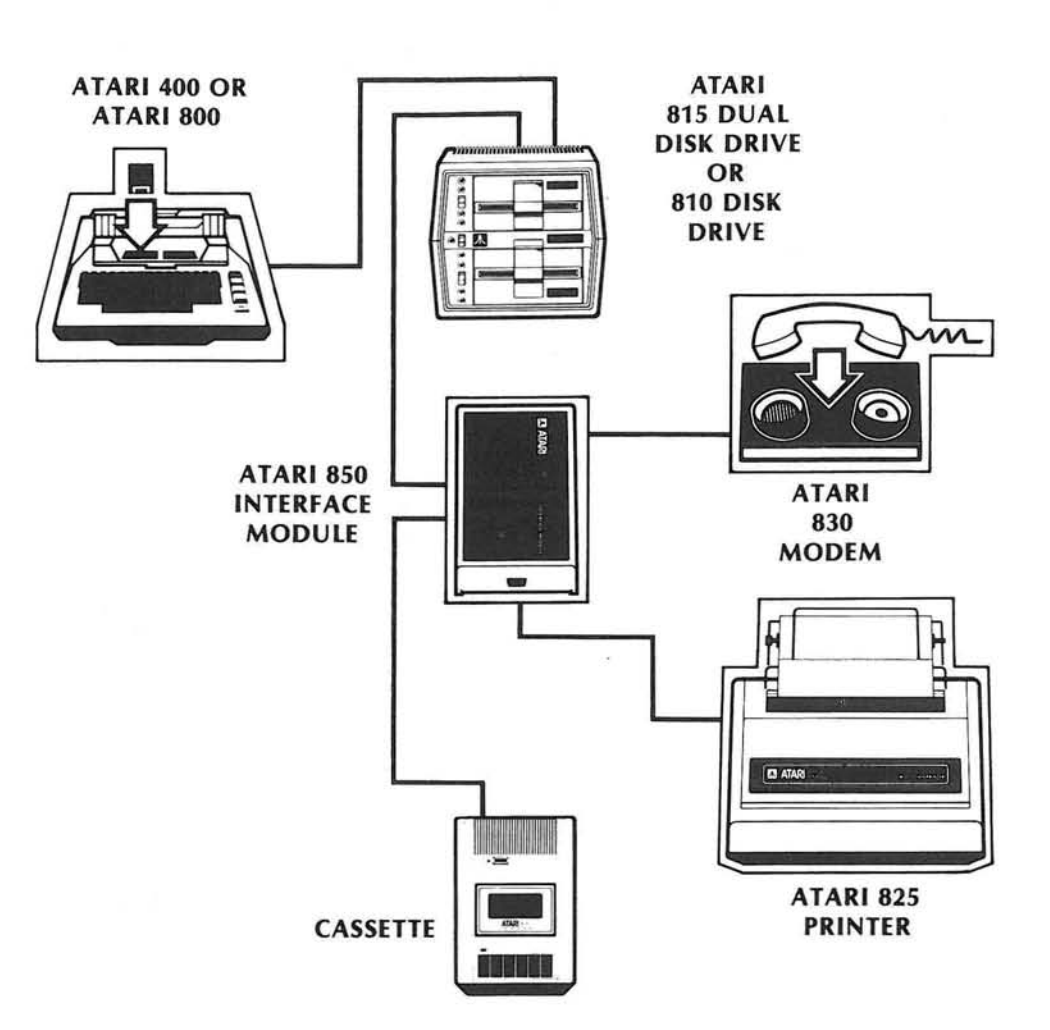

Figure 2 Using the ATARI 825 Printer

- 1. Plug the ATARI 400 or ATARI 800 computer into the ATARI 850 Interface Module at either peripheral port.
- 2. Plug the printer into ONE of the following:
	- The ATARI 850 Interface Module if using the ATARI 825 Printer (see System Diagram). Use printer cable (ATARI Part No . CA015544) packaged with the printer.
	- The computer or the I/O connector port of any peripheral device if using the ATARI 820 or ATARI 822 Printer (see System Diagram). Use the I/O cable (ATARI Part No. CA014122) packaged with each of these printers.
- 3. You MUST plug the ATARI 830 Modem into Serial Port 1 of the ATARI 850 Interface Module. (Refer to the ATARI 850 Interface Module Operator's Manual for additional information on hook-up procedures.) Use the cable (labeled "Modem" CA015710-02) that comes with the Modem.

**Note:** If you have any disk drives connected to your system, turn them OFF. This is necessary for TeleLink I to function.

# **OPERATION**

3

You can use the TeleLink I cartridge with either the ATARI 400 or the ATARI 800 Personal Computer System. Insert the cartridge (see diagram below) in the cartridge slot (LEFT cartridge slot on the ATARI 800). The ATARI 400 and ATARI 800 Personal Computer Systems automatically shut off whenever the cartridge door is lifted. This prevents damage to the computer and to the cartridge.

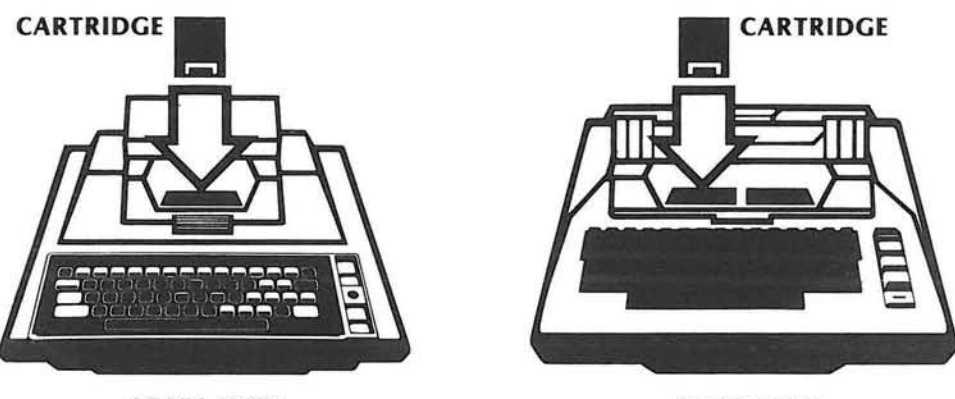

**ATARI400™**

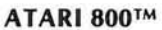

**Caution:** When setting up your ATARI Personal Computer System, it is very important that the ATARI 830 Modem is used only with the AC power adapter supplied with the modem. This power adapter is NOT interchangeable with other ATARI AC power adapters.

Use the following procedure to begin transmitting data with your TeleLink cartridge:

- 1. If you have an **ATARI810™ or ATARI815™ Dual Disk Drive** attached to the system, turn the disk drive power to OFF . **(TeleLink I will not operate with a disk drive turned** on.)
- 2. Switch the ATARI 850 Interface Module power to ON.
- 3. Set the **ANS/OFF/ORIG** switch on the ATARI 830 Modem to ORIG.
- 4. Set the **FULL/TEST/HALF to FULL or HALF** as requ ired by the computer at the other end of the communication link.
- 5. Turn the computer console power switch to ON. After you have turned the computer console on, you will hear clicking and beeping sounds through the television speaker. These are the normal sounds of the TeleLink program and the interface module setting up.
- 6. Dial the telephone number to the remote system.
- 7. When you hear the high-pitched tone, place the telephone receiver into the modem cradle. (See Figure 1 or Figure 2 for positioning the handset onto the modem.)
- 8. When you see the modem READY indicator on, you can begin data transmission.

t

9. Type in the appropriate "logon" code. This code varies with each particular time-share system. You will need to refer to the documentation provided with your time-sharing account for the codes your system requires.

### **ERROR MESSAGES**

4

**RS232 Error: 138.** This means the ATARI 850 Interface Module did not start up properly. Check to see if your disk drives are OFF and the Interface Module is ON before you turn on your ATARI 400 or ATARI 800 Personal Computer System.

**Printer Error: 138.** There is no printer connected to the system, or its power is turned OFF.

**Printer Error: 139.** The printer is switched OFFLINE (ATARI 825 Printer only).

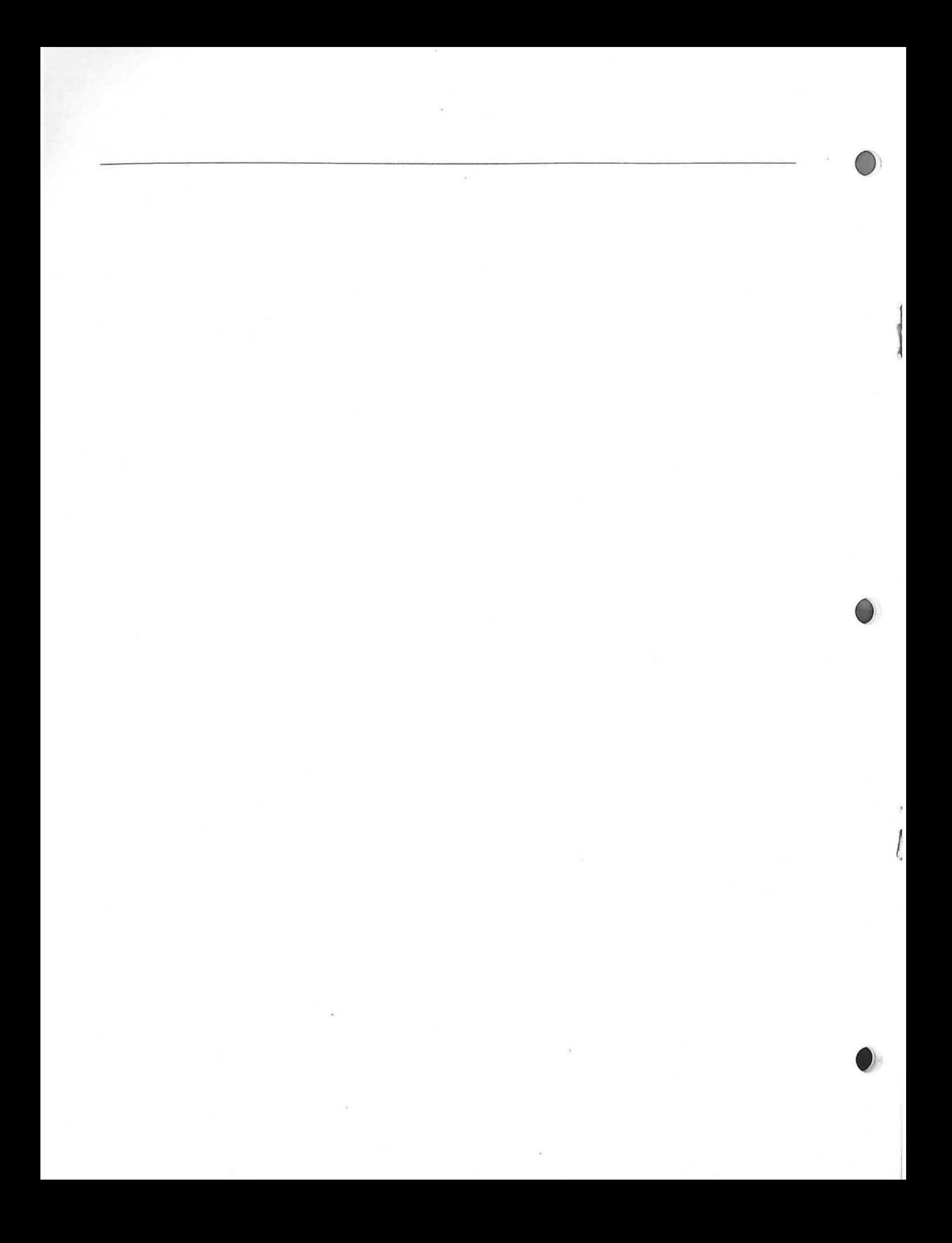

# **USER CONTROLS**

5

The memory buffer of TeleLink I can save up to 1.5K bytes of data received over the modem before the information must be emptied to the printer. Generally speaking, when the buffer is nearing capacity (at 1K bytes), communications over the modem must be suspended and the contents of the buffer sent to the printer . If the printer is not on, a printer error appears. Exactly how suspension of communication for printing occurs depends on whether you are in the Automatic or Manual Mode.

#### **AUTOMATIC MODE**

When the buffer is near capacity, your system sends an XOFF (transmit OFF) character to the remote system. A brief delay (one second) occurs and then your computer ignores the modem while the printing of stored data takes place. When the printing is done, your computer returns to the modem and sends an XON (transmit ON) character to the remote system telling it to reinitiate transmission.

Note: Not all remote systems react quickly enough for you to use the Automatic Mode. You can simulate and check this mode by typing a  $\overline{\text{S}}$  (XOFF) and checking the time it takes for the data to stop coming to the screen. You CAN-NOT use the Automatic Mode if it takes longer than one second, or if the remote system does not stop at all on XOFF. If you try to use Automatic Mode with either of these situations occurring, you will lose characters being sent by the remote system while the printing takes place. Type a  $\overline{Q}$  (XON) to continue after you run this test.

#### **MANUA L MODE**

When you are in the Manual Mode (and the buffer is near capacity of 1K bytes). the system assumes that the user will take care of suspending communications by the remote computer. The XOFF character (or its equivalent for the remote computer being used) is typed in by the user. When you are sure the remote computer has stopped transmitting, start the print operation by pressing either the **ISBLEOT** or **1021101** key. (Read the description of these keys under Printer Controls.) When the printing is done, you must tell the remote computer that transmission may resume. To do this, type the XON character (or whatever the equivalent is for the remote system being used).

When you hear a clicking noise, that indicates the buffer is near capacity. If you allow information to continue being received after the buffer is full (after 1.5K) bytes), all further incoming information will be lost. To print the buffer when the clicking starts, follow the steps below:

- 1. Send a **GHSL** S character (or its equivalent) to the remote system to suspend communication.
- 2. After the data stops, press **ISELECT** or **IMPTION** to start the printer.

3. When the printer stops, send the restart ( IiIi.'fI Q) command (as required by the remote system) to reinitiate communication transmission.

The following are the various user controls for TeleLink I:

#### **PRINTER CONTROLS**

#### **KEYS FUNCTION** CTRL 9 **EMIL 9** is used BEFORE you press **ISTART** to take you back and forth between the Automatic Mode and Manual Mode<br>If you are in Manual Mode and you want to select<br>Automatic Mode, do a cancel 9, and vice-versa. Cancel 9 can<br>also be used AETER you press the control levito turn off the and forth between the Automatic Mode and Manual Mode. If you are in Manual Mode and you want to select also be used AFTER you press the **COPTION** key to turn off the buffer when printing is complete. **ETART** signals the buffer to begin data storage of data **START** received from the remote system. In the Automatic Mode, printing will occur when the buffer is full. In the Manual Mode, the  $\frac{1}{2}$  key signals the buffer to begin storing data, and as it reaches 1K bytes of data the terminal makes a clicking noise. This signal should alert you to print the contents of the buffer by pressing **181 Fett** You can use **all acts** to begin printing the buffer at any time. SELECT When printing is finished, the buffer will continue to collect text from the remote computer for the next printing. In the Automatic Mode, **ELLIE initiates a "print early"** function. If **ISSUEGEN** is chosen during the Automatic Mode, the com**puter** sends the XOFF and XON signals to the remote system. These signals are NOT sent by the computer when you are in the Manual Mode. Therefore, if you did not give the proper XOFF code to the remote system before pressing **ISELECT**, you will lose any data transmitted while the printer

COPTION is similar to ELECT except that it signals the buffer **OPTION** to stop collecting text from the remote system when the printing is complete. To start the buffer collecting data again, press the  $\Box$  key.

XON type codes required by each system.

is printing. You must familiarize yourself with the XOFF and

#### **ADDITIONAL CONTROLS**

- **Bl <sup>8</sup> ETRL** 8 selects a wide screen mode that provides a 40-character screen width instead of the 38-character default width.
- **CTRL** 0 Use **COLLECT** 0 to switch between word mode and character mode. Character mode displays exact text across the screen and divides words without a hyphen at the end of a line. The default is the word mode that does not break words, but instead moves the entire word to the next line, making the text easier to read.

 $\mathcal{L}$ 

Note: Press **SYSTEM RESET** to reestablish all default control modes.

Each computer system you communicate with can differ significantly. It is important that you understand the format of the remote computer. Both systems must be set to the same baud rate (300) and the same duplex (either FULL or HALF).

Note: If you want to establish communication between two ATARI Personal Computer Systems, one modem must be in the ORIGINATE mode and the other in the ANSWER mode. Both systems should use the HALF-DUPLEX mode.

You should ask yourself the following questions about the remote system your computer is connected to:

- Does it work at 300 baud?
- Is the system HALF or FULL duplex?
- How do I log on?
- How do I backspace to correct an error?
- How do I run a program?
- How do I stop a program?
- How do I suspend and restart data transfer from the remote system?
- How do I log off?

For those of you who connect to TYMNET, please note the following:

In order to ensure that TYMNET will give you an immediate response to the XON and XOFF commands, precede your log-in with a **Beatle R. That is, when TYMNET** says "Please Log In," you must type [ CHELL R (log-in).

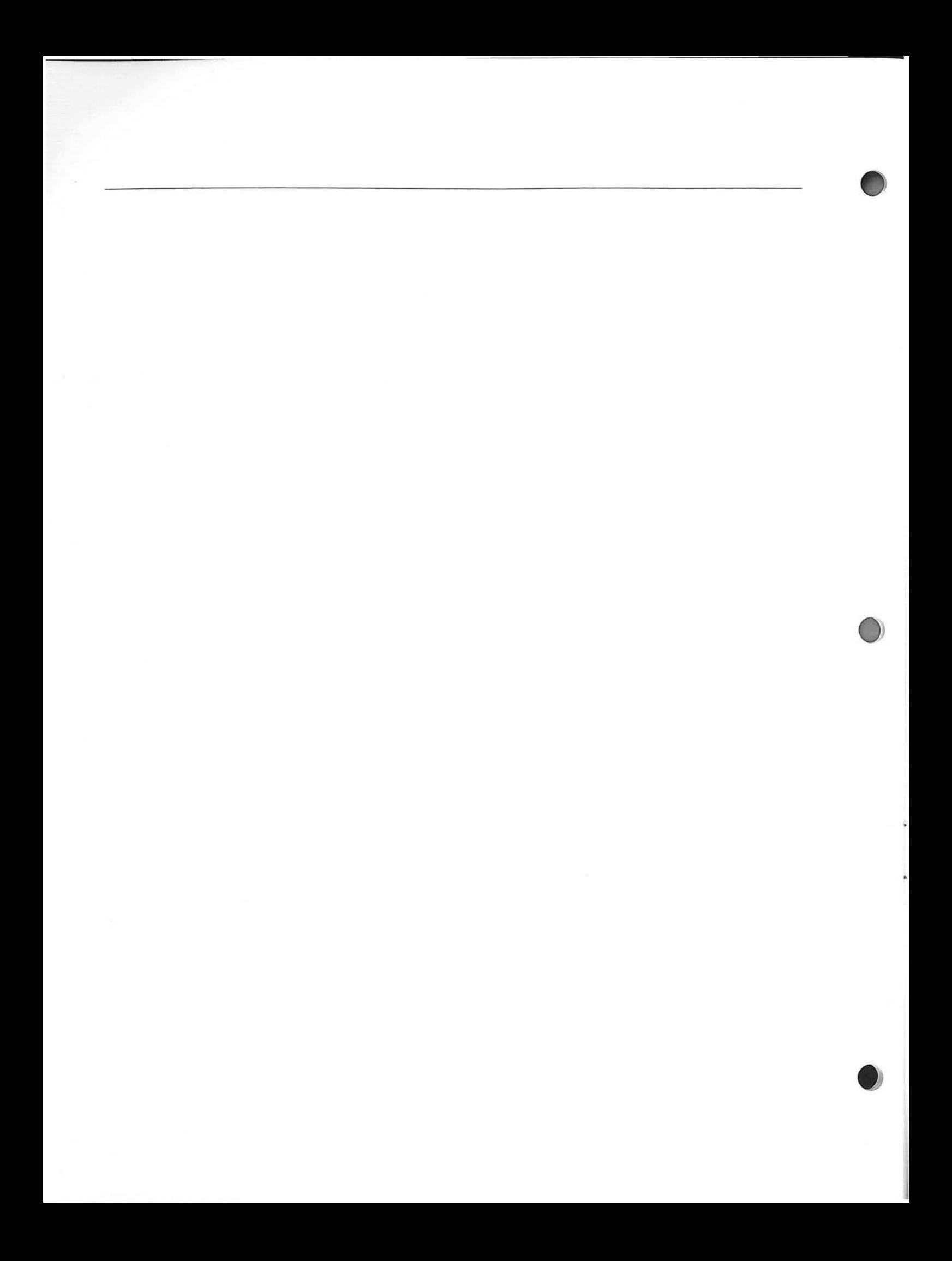

# **CHARACTER CODES**

6

The software contained in the TeleLink I cartridge converts some of the ATARI ATASCII characters into ASCII characters. The following table defines the transmission of these special key functions.

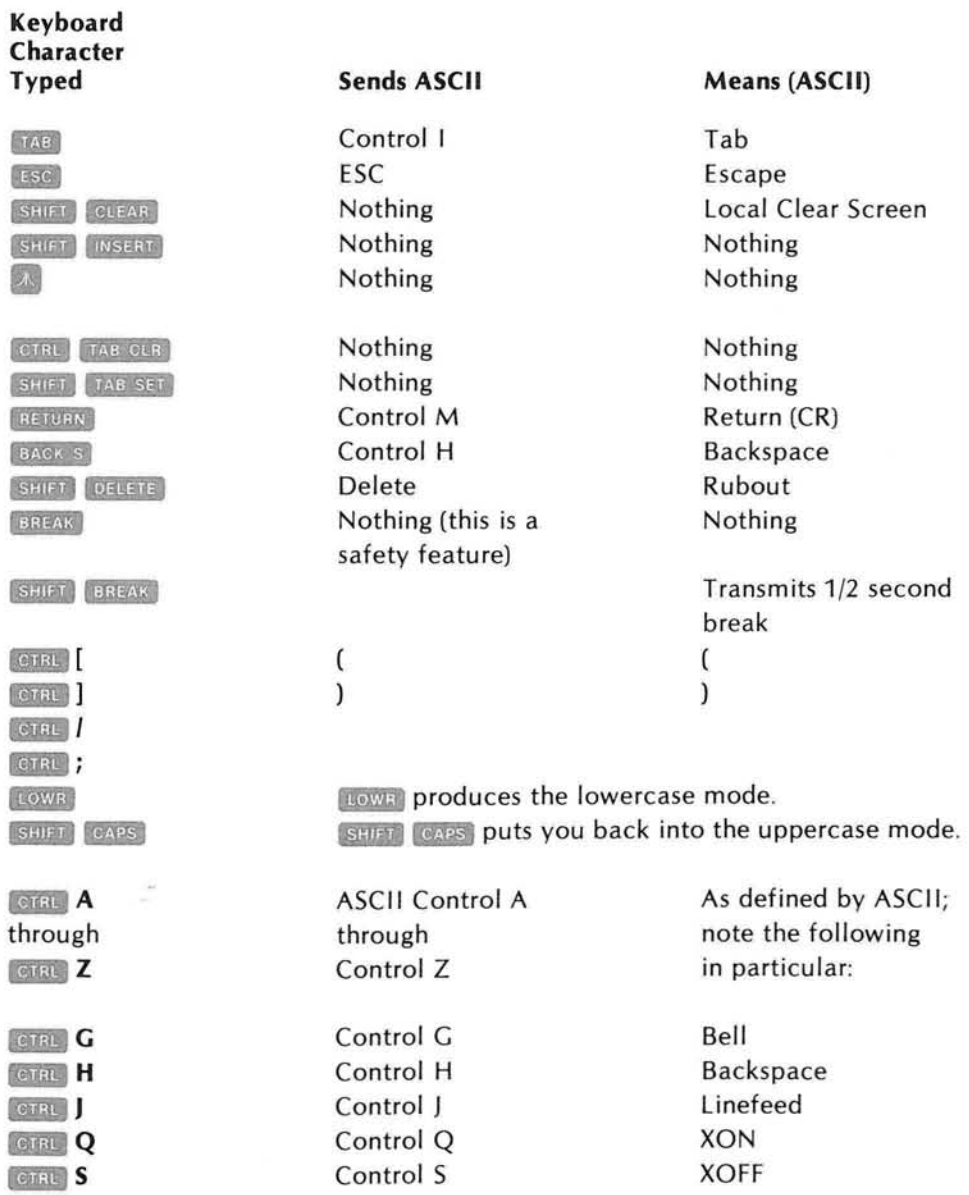

For a complete list of character codes, see the back page of this manual.

Printable characters received by your ATARI Personal Computer System are displayed on your screen as the characters defined by ASCII. Most CONTROL characters are ignored by your ATARI Personal Computer System except for the following:

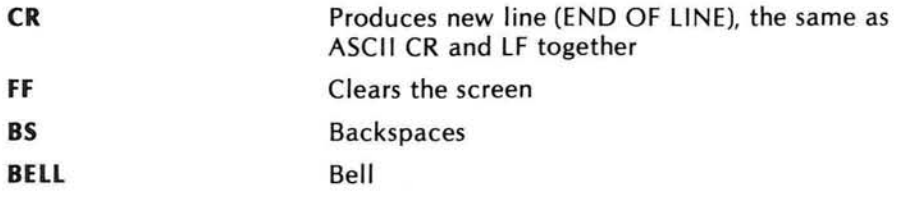

Most CONTROL characters received by the ATARI Printers will also be ignored with the following exceptions:

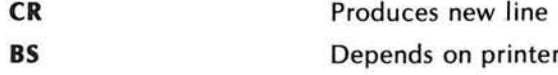

### **HELPFUL DEFINITIONS**

7

**ANSWER MODE:** This mode on the modem indicates which terminal is receiving the communication call. In the ANSWER mode you must manually answer the telephone and switch the ANS/OFF/ORIG control to ANS.

**BAUD:** The unit measurement of communication speed, usually measured in bitsper-second.

**CompuServe:** A personal computing service that provides computer programs, data bases, and other services to its customers.

**DOW JONES INFORMATION SERVICES:** Instantaneous access to the information resources of Dow Jones & Co., Inc., Reliable and concise business and financial news from The Wall Street Journal, Barrons, Dow Jones News Wire, and other associated data services.

**DUPLEX:** A general term referring to a communication circuit in which each end transmits and receives.

**FULL-DUPLEX:** A communication system in which each end can simultaneously transmit and receive.

**HALF-DUPLEX:** A communication system in which each end can transmit and receive data in either direction, but not simultaneously.

**MARK:** Signal equivalent to binary 1.

**ORIGINATE MODE:** This mode on the modem indicates which terminal is initiating the communication link.

**PARITY:** Parity is a method of checking binary numbers. An extra bit called a parity bit is added to the number. TeleLink I transmits even parity, and ignores parity received . This allows TeleLink I to receive data from systems transmitting even, odd, or no parity.

**RS232:** For communication between computers and computer-related equipment, the industry standard is the EIA RS232C. This method was adopted by the Electronic Industries Association to ensure interface uniformity between data communication equipment and data processing terminal equipment. The ATARI<sup>®</sup> 850™ Interface Module is equipped with four RS232 interface ports.

**SPACE:** Signal equivalent to binary O.

**THE SOURCE:** The Source is a time-shared service offering personal computing programs and data bases.

XOFF: Signals remote computer to stop sending data. XOFF is **BILIE S.** 

**XON:** Signals remote computer to begin sending data. XON is **BIGION** 

#### **Time-Shared Personal Computing Services**

CompuServe Information Service 5000 Arlington Centre Blvd. Columbus, Ohio 43220 (614) 457-8600

Source Telecomputing Corporation 1616 Anderson Rd. Mclean, Virginia 22102 (703) 821-6660

Dow Jones News Retrieval Post Office Box 300 Princeton, New Jersey 08540 1-800-257-5114 (609) 452-1511 (NJ)

#### **Cable Reorder Numbers**

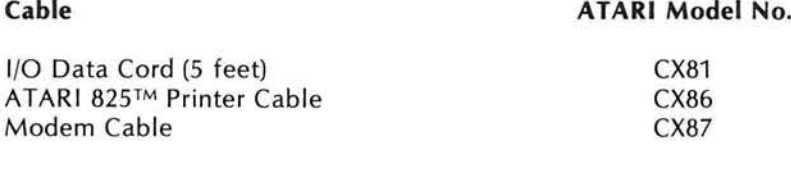

Modem Cable

CX87

### **ASC II CHARACTER CODES**

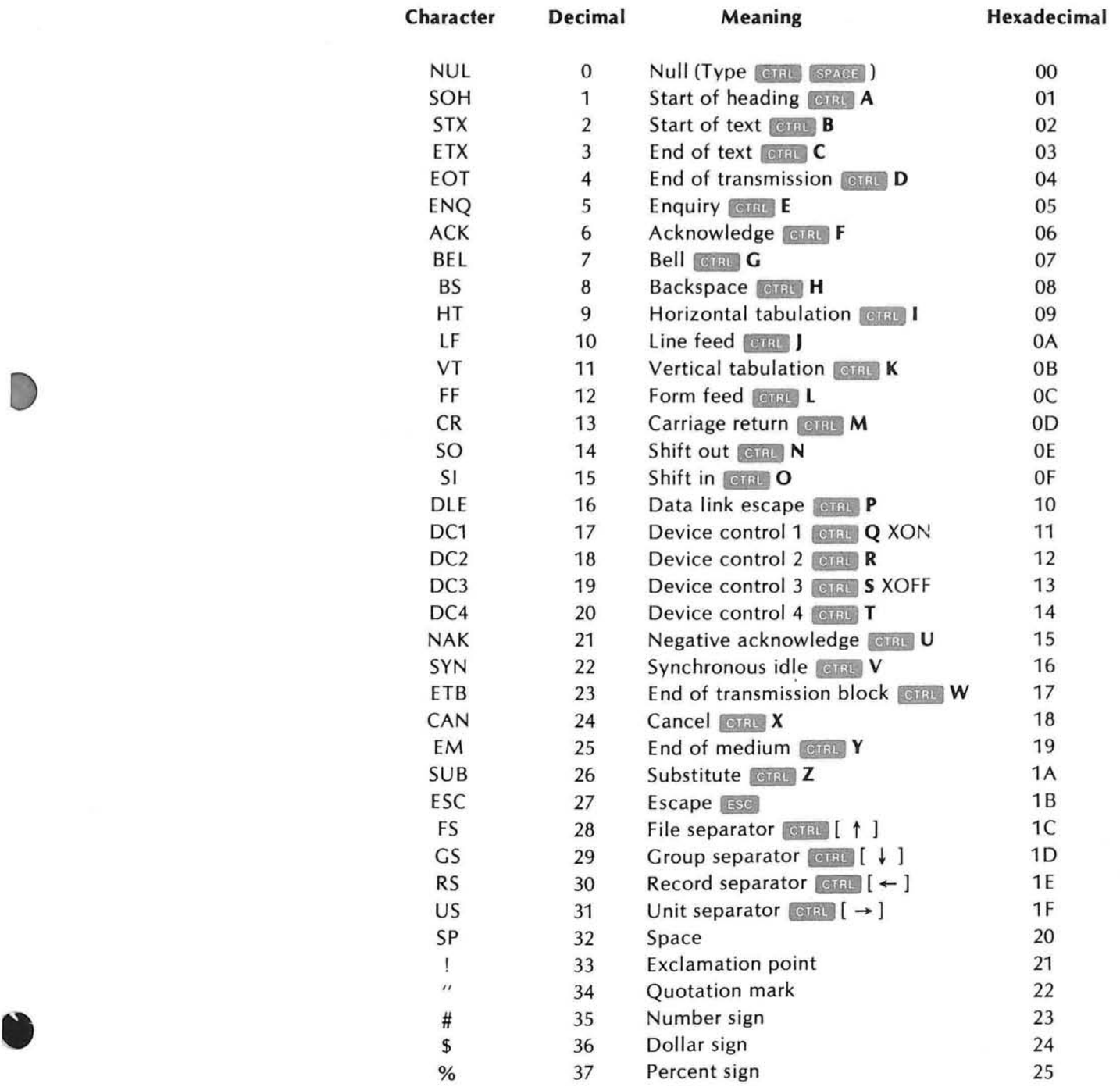

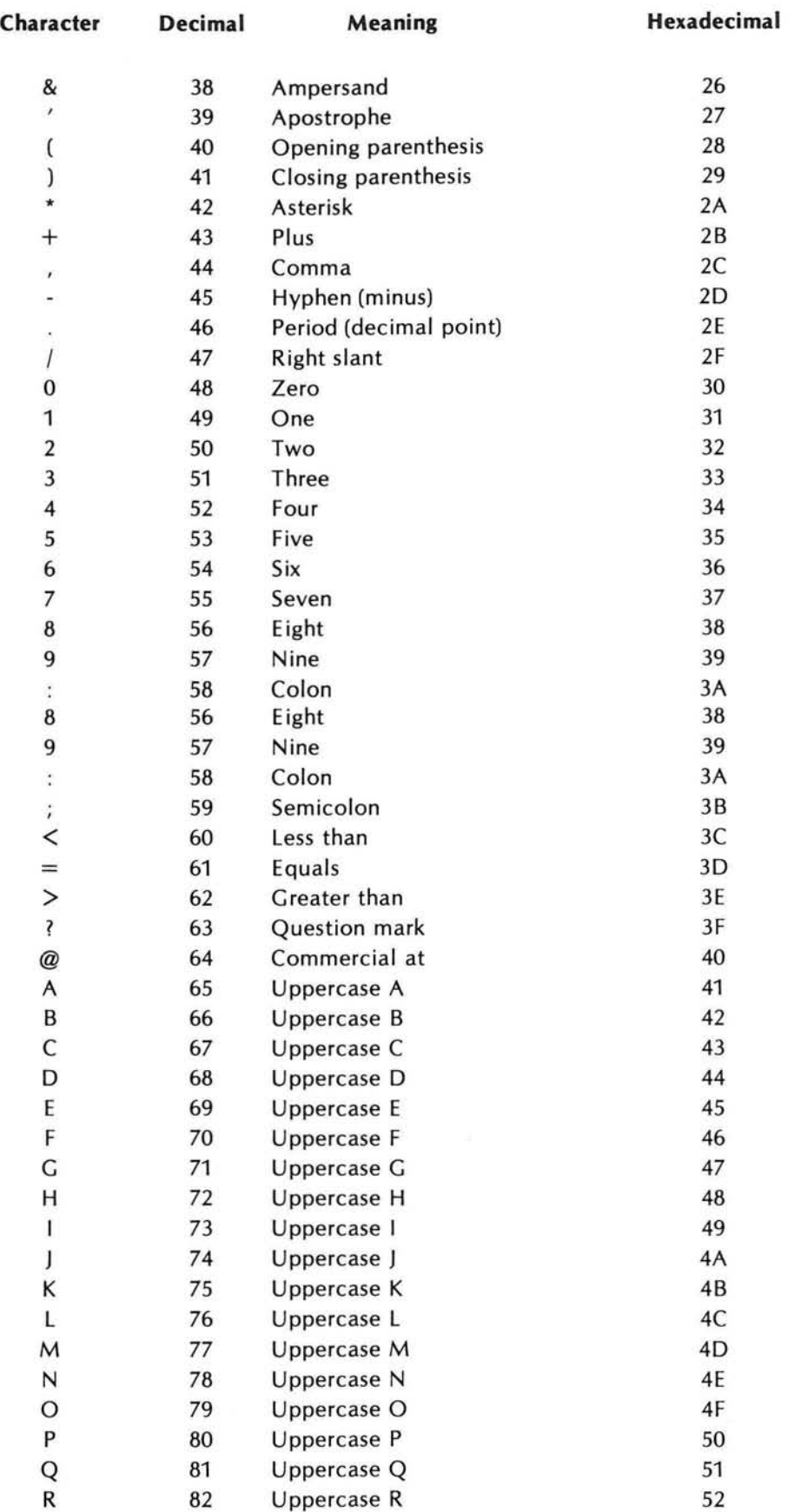

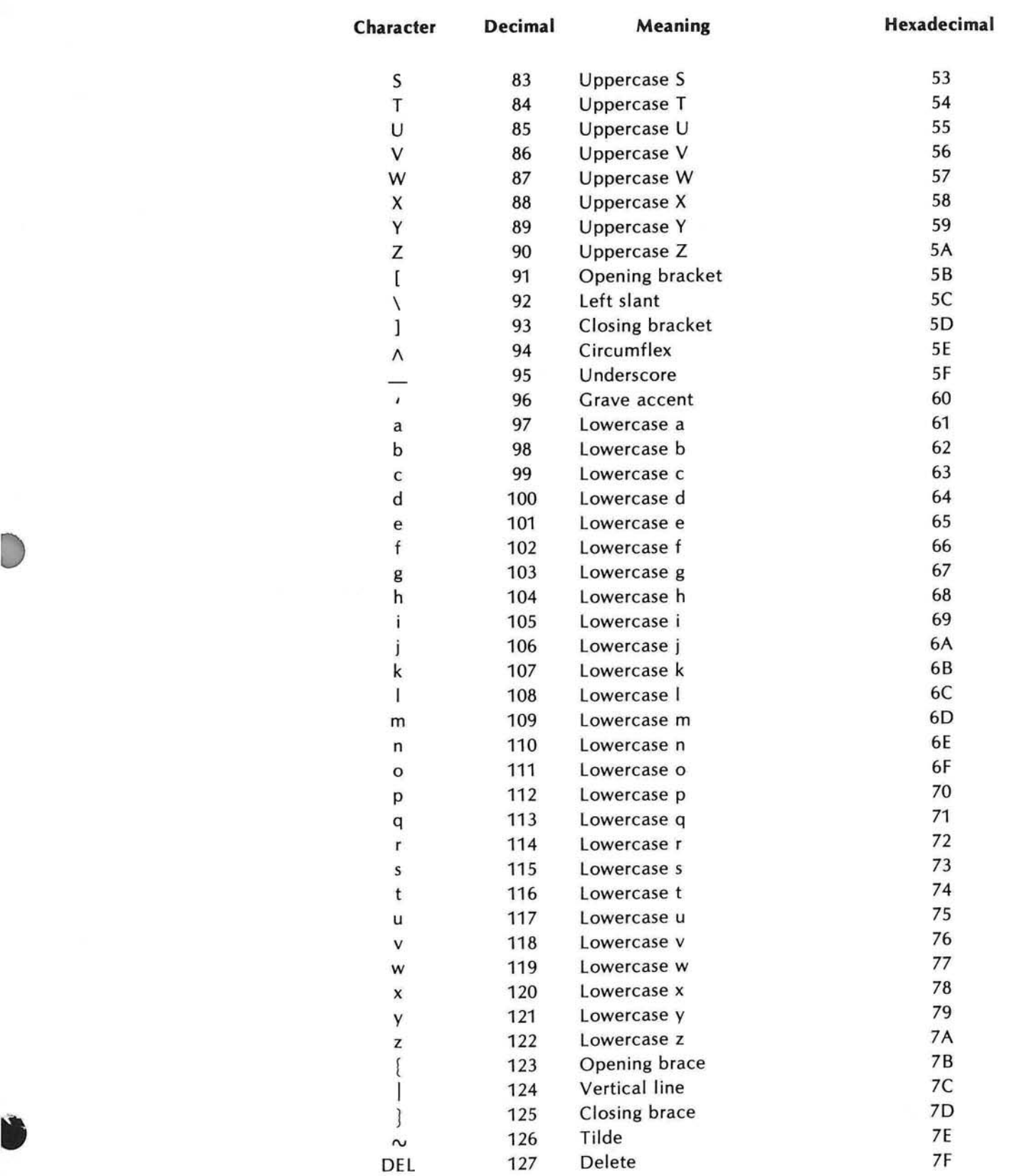

ſ

D

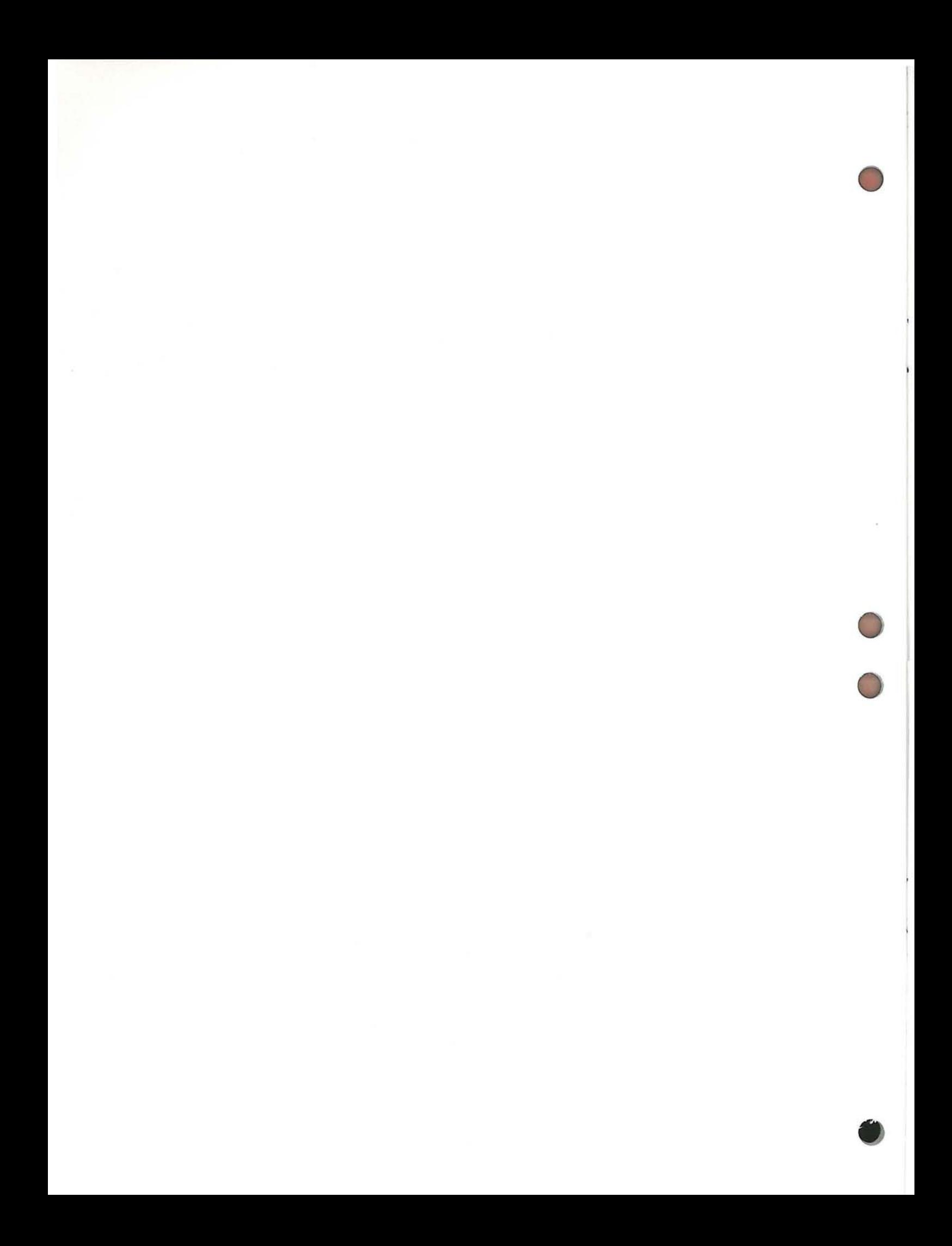

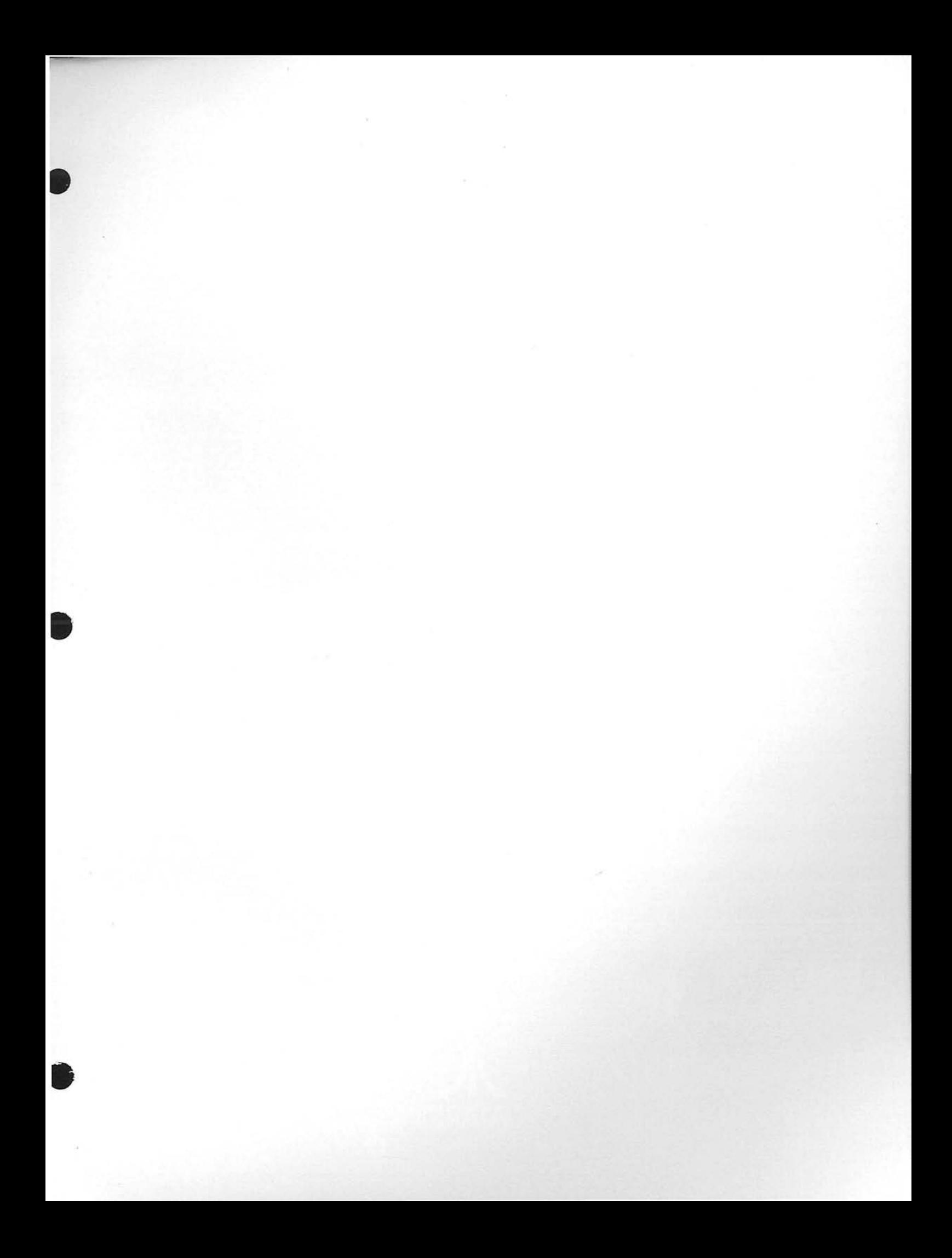

![](_page_28_Picture_0.jpeg)

![](_page_29_Picture_0.jpeg)